The Stata Journal  $(yyyy)$  vv, Number ii, pp. 1–3

## <span id="page-0-0"></span>Stata tip  $\#$ : Exploring model consequences by plotting different predictions

Maarten L. Buis Department of Sociology Tübingen University Tübingen, Germany maarten.buis@uni-tuebingen.de

A useful trick for exploring the consequences of a model is that [R] predict does not require the data to be the same as the data used during estimation. That way we can get predictions while fixing some of the explanatory variables at specific values. One area of application of this trick are situations in which something varies with two controls. In that case one can create a graph where one goes on the x axis and the other is presented by a set of example values. In this tip I will illustrate it using a linear regression model that includes an interaction between two variables where one of these was entered as a quadratic curve. This trick is not limited to this situation, it can be meaningfully used whenever one wants to simultaneously explore the relationship between three (or more) variables. This particular application was chosen because with the new factor variable notation ([U] factor variables) it has become very easy to include an interaction term or a quadratic term in your model. It is even possible to combine the two: interact two variable of which one (or both) is entered as a quadratic curve. However, how would one interpret the results of such a model? Consider the model below

. sysuse auto, clear (1978 Automobile Data) . reg price c.mpg##c.weight##c.weight i.foreign  $(output$  omitted)

In this model weight is entered as a quadratic curve and interacted with mpg. One way to interpret the results of this model is to fix mpg at a value  $-$  say the mean minus the standard deviation — predict the price for different values of weight, than do this again but fix mpg at another value  $\sim$  say the mean, etc. A graph of these predictions against weight would show how the relationship between weight and price changes when mpg changes.

The first step would be to choose the values at which one wants to fix mpg. In this example I choose for functions of the mean  $(m)$  and the standard deviation (sd): m − 2sd, m  $-$  sd, m, m  $+$  sd, m  $+$  2sd. So I first collect the mean and the standard deviation and store them in the local macros 'm' and 'sd'.

. qui sum mpg if e(sample) . local  $m = r$ (mean) . local  $sd = r(sd)$ 

The next step is to fix the explanatory variables at the chosen values. To do so we

c yyyy StataCorp LP st0001

will make quite some big changes to our data that we will probably not want to save. So we start this set of commands with [P] preserve. When we are done, we will type restore and we will get the data back at the stage it was when we typed preserve.

If control variables were included in the model, as in this example the variable foreign, then these should also be fixed. Here I fix foreign at the value 0, which means that we are looking at US ("domestic") cars. The forvalues loop below creates 5 variables (yhat0 till yhat4) containing predicted prices while fixing mpg at different values. Consider the first iteration of that loop. In that case the local macro 'i' will be  $-2$ , so all observations of mpg will contain m  $-$  2sd. The local macro 'j' will be 0, so the predictions will be stored in yhat0. During the second iteration of the loop the local macro 'i' will be  $-1$ , so all observations of mpg will contain m  $-$  sd, and the predictions will be stored in yhat1, etc.

Finally, all these new variables are given the format %8.0gc ([D] format). This format makes large numbers easier to read by inserting commas. Such a format makes sense here since we are talking about predicted prices of cars, which we would expect to run in the 1000s of dollars.

```
. preserve
. qui replace foreign = 0
.
. forvalues i = -2/2 {<br>2. qui replace m
         qui replace mpg = `m´ + `i´*`sd´
 3. local_j = 'i' + 24. qui predict yhat`j´
 5. }
. format yhat* %8.0gc
```
Now all that is left is graph these predicted prices. When graphing these predicted prices it would be nice to emphasize the ordinal nature of these predictions, yhat1 represents predictions at lower values of mpg than yhat2, etc. This is done by graphing all predictions as a solid line (using the lpatter() option) and choosing darker grey tones for predictions at higher values of  $mpg$  (using the lcolor() option), see: [G] connect options. The resulting graph is shown in Figure [1.](#page-0-0)

```
. sort weight
. twoway line yhat0 yhat1 yhat2 yhat3 yhat4 weight, ///
> ytitle("predicted price (US {c S|})") ///<br>> lpattern(solid solid solid solid solid) ///
> lpattern(solid solid solid solid solid) ///
> lcolor(gs13 gs10 gs7 gs4 gs1) ///
> legend( order( - "mpg" ///<br>> 1 "mean - 2*sd" ///
                     1 \text{ "mean - } 2*sd" ///
> 2 "mean - 1*sd" ///
> 3 "mean" ///<br>
\frac{1}{2} 3 "mean + 1*sd" ///
> 4 "mean + 1*sd" ///<br>> 5 "mean + 2*sd" ))
                      5 "mean + 2*sd")
. restore
```
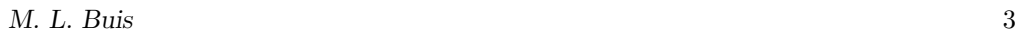

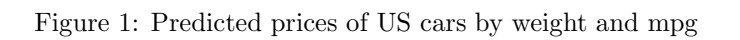

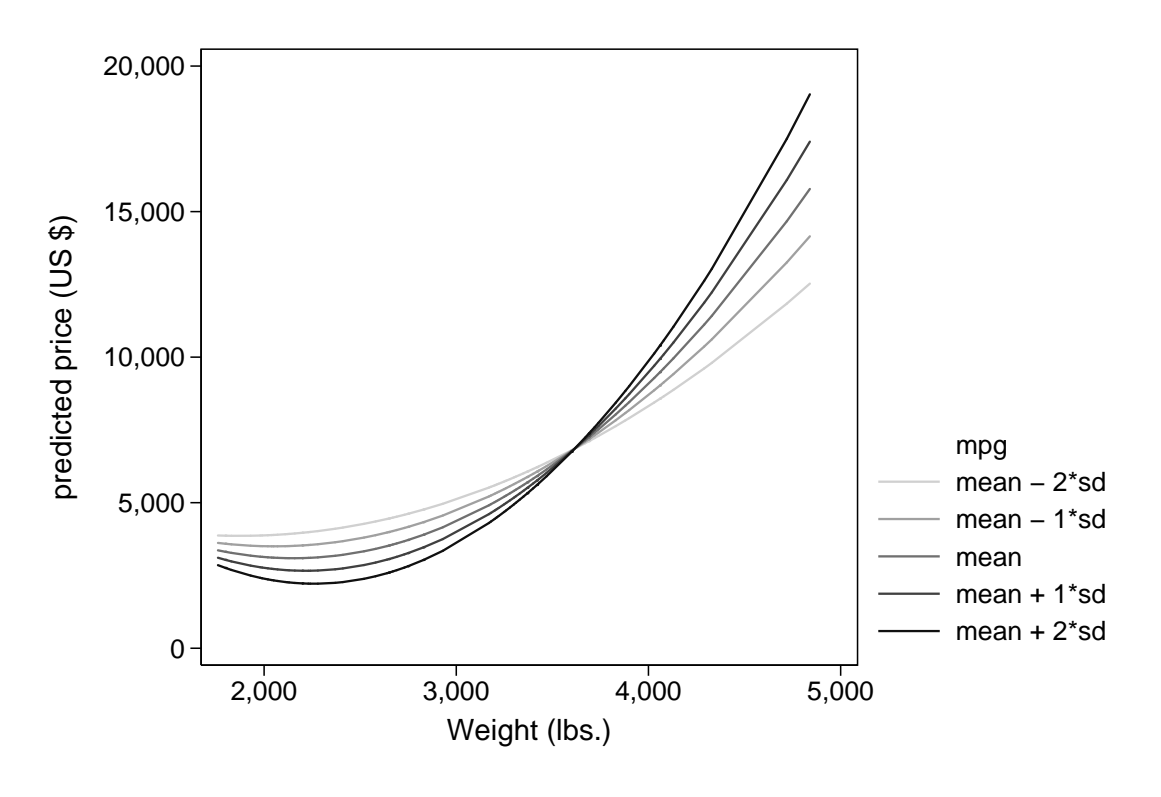